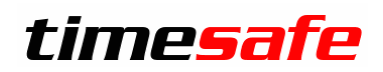

## Zeiterfassung

# TimeSafe Zeiterfassung

Version 2018 (v18.0.0, März 2018)

Die TimeSafe Produkte werden von über 700 Unternehmen auf ca. 16'000 Arbeitsplätzen erfolgreich eingesetzt. Um die Leistungsfähigkeit weiter zu erhöhen und an die aktuellsten Anforderungen anzupassen, werden die Systeme stetig weiterentwickelt.

Mit der neuen TimeSafe Zeiterfassung 2018 (Version 18.0.0) wurden wieder viele **Neuerungen und Verbesserungen** umgesetzt.

### **Alle Kunde mit einem Service-Pack oder einen Software-Pack profitieren kostenlos von diesen Neuerungen!**

Beeinflussen Sie die Entwicklung der TimeSafe Zeiterfassung mit Ihrem wertvollen Feedback. Zahlreiche neue Funktionen basieren auf einer Idee, einer Anforderung oder einem Wunsch eines TimeSafe Kunden.

### Inhalt

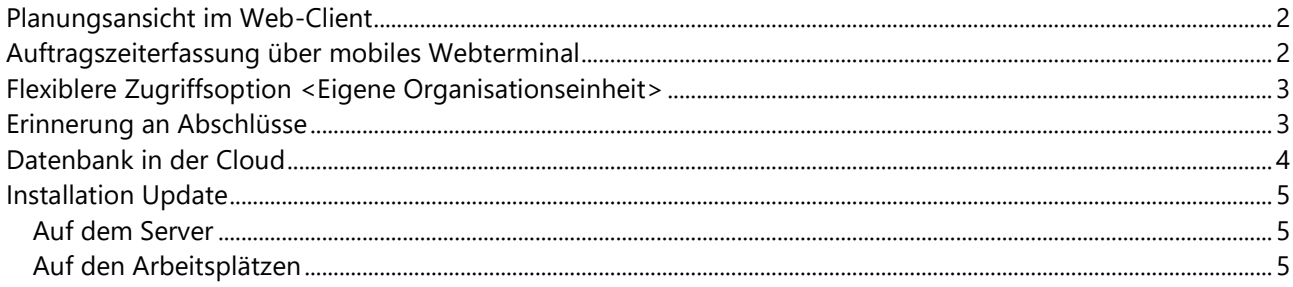

# timesafe

# **Zeiterfassung**

### <span id="page-1-0"></span>Planungsansicht im Web-Client

Das erweiterte Planungsmodul stand bisher allen Benutzern des Admin Tool bereits als leistungsfähiges Instrument für die Erstellung und Verwaltung von Dienstplänen sowie zur Einsatzplanung der Mitarbeitenden zur Verfügung.

Neu ist **die Einsatzplanung für alle Mitarbeitenden auch im Web-Client ersichtlich**. Ihre Einsatzplanung ist somit bei Bedarf transparent für alle Mitarbeitenden.

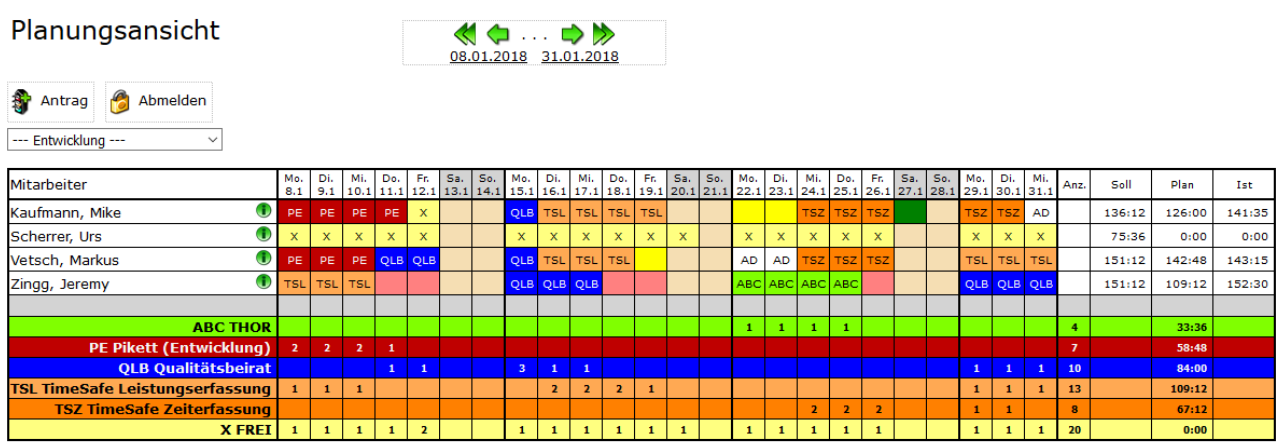

### <span id="page-1-1"></span>Auftragszeiterfassung über mobiles Webterminal

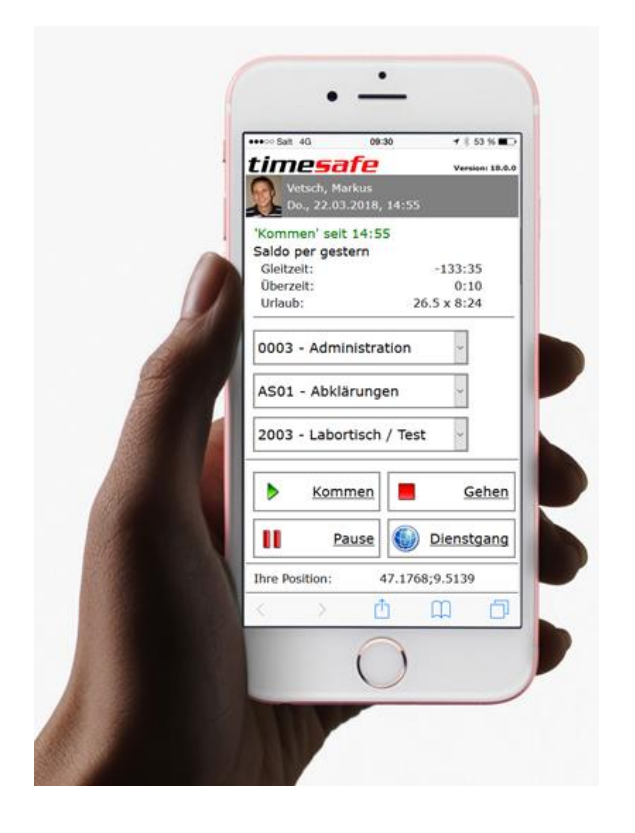

Arbeiten Ihre Mitarbeitenden häufig ausser Haus auf Basis von spezifischen Aufträgen oder Anlässen? Möchten Sie auswerten, wie viele Stunden Ihre Mitarbeitenden für diese Aufträge im Einsatz waren?

Genau für diesen Zweck wurde das mobile Webterminal erweitert. Dieses erlaubt die **ortsunabhängige Zeiterfassung mit zusätzlicher Angabe eines Auftrags, einer Kostenstelle sowie eines Arbeitsschrittes.**

Das mobile Webterminal eignet sich ideal für die Verwendung auf sämtlichen mobilen Endgeräten wie Tablets und Smartphones.

# timesafe

## **Zeiterfassung**

### <span id="page-2-0"></span>Flexiblere Zugriffsoption <Eigene Organisationseinheit>

Sind Sie Abteilungsleiter oder benötigen sogar abteilungsübergreifende Befugnisse, um die Arbeitszeiten Ihrer Mitarbeitenden zu kontrollieren? Mit der neuen Zugriffsoption <Eigene Organisationseinheit> haben wir diese Flexibilität für Sie erweitert.

#### Berechtigungsgruppe

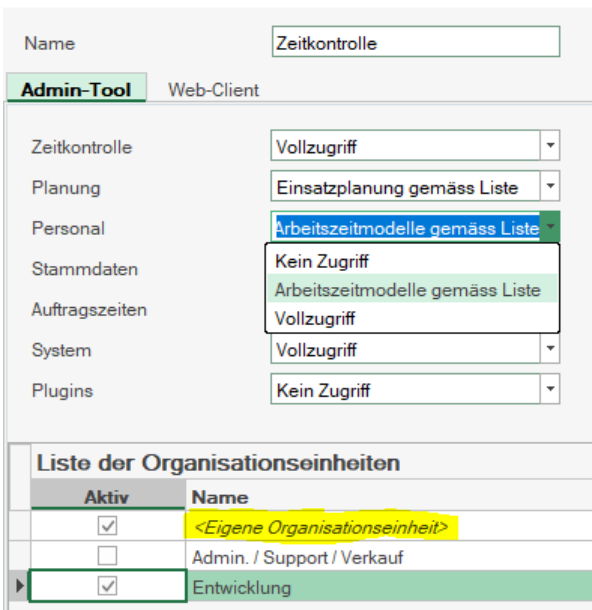

Definieren Sie Zugriffsberechtigungen für Organisationseinheiten " ... gemäss Liste", impliziert **die Zugriffsoption <Eigene Organisationseinheit>**, dass Sie mindestens die Daten Ihrer eigenen Abteilung bei Bedarf einsehen und gegebenenfalls auch bearbeiten können.

Auf diese Weise können Sie die Anzahl der erforderlichen Berechtigungsgruppen optimieren.

Die Zugriffsoption bezieht sich immer auf den am Admin Tool oder Web-Client angemeldeten Mitarbeiter.

### <span id="page-2-1"></span>Erinnerung an Abschlüsse

Abschlüsse helfen Ihnen, den Zeit- und Feriensaldo Ihrer Mitarbeitenden per Stichtag zu fixieren. Neu erinnert Sie das Admin Tool aktiv daran, dass der letzte Abschluss längere Zeit zurückliegt, **wobei Sie den Zeitpunkt der Erinnerung selbst festlegen können!**

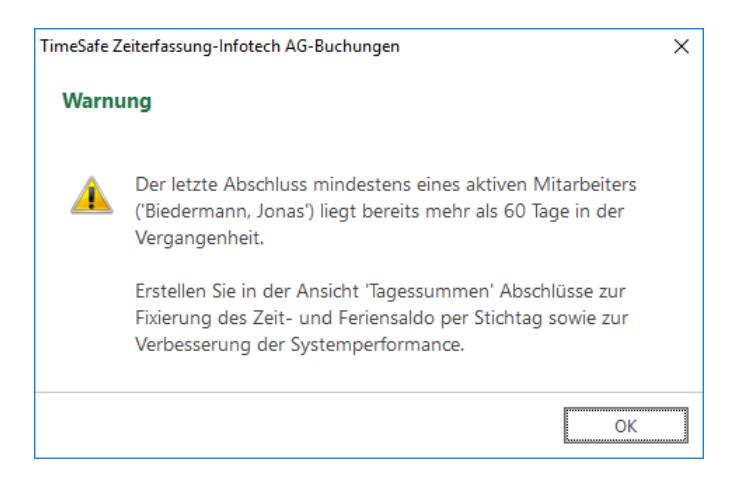

Wir empfehlen Ihnen, in regelmässigen Abständen Abschlüsse für Ihre Mitarbeitenden vorzunehmen, um unerwünschten rückwirkenden Änderungen an den Saldi vorzubeugen.

**Überdies helfen Sie mittels der Erstellung von Abschlüssen aktiv mit die Antwortzeiten des Systems kurz zu halten!**

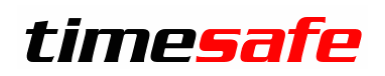

## Zeiterfassung

### <span id="page-3-0"></span>Datenbank in der Cloud

Möchten Sie Ihre Datenbank bei der Microsoft Cloud-Lösung SQL Azure betreiben?

Mit der Version 2018 der TimeSafe Zeiterfassung unterstützen wir den technischen Betrieb der TimeSafe-Datenbank in der Cloud. Auf diese Weise ist ersparen Sie sich die lokale Installation sowie den Betrieb des Microsoft SQL Server.

# timesafe

# **Zeiterfassung**

### <span id="page-4-0"></span>Installation Update

### <span id="page-4-1"></span>Auf dem Server

- 1. Datenbank sichern
- 2. Alle Windows-Clients beenden
- 3. Bestehenden Abgleichdienst beenden
- 4. Bestehenden Abgleichdienst deinstallieren
- 5. Neue Windows-Clients installieren (Admin-Tool, Windows-Terminal und PC-Terminal werden miteinander installiert)
- 6. Neuen Abgleichdienst installieren (er wird gleich gestartet!)
- 7. Neuen Web-Client installieren (falls verwendet)

Falls Sie InfotechStart im Einsatz haben, wird TimeSafe automatisch aktualisiert. Falls trotzdem ein Versionskonflikt angezeigt wird, starten Sie TimeSafe einmal aus dem Startmenü heraus.

### <span id="page-4-2"></span>Auf den Arbeitsplätzen

1. Neue Windows-Clients installieren (Admin-Tool, Windows-Terminal und PC-Terminal werden miteinander installiert)

Falls die Software auf mehreren Arbeitsplätzen installiert wird, lohnt sich allenfalls die Verteilung mit dem Tool "InfotechStart". Infos dazu finden Sie im [KB-Artikel 472](http://www.timesafe.ch/de/support/knowledge-base#search=InfotechStart&entry=KB0472)

### **Achtung:**

- Die Datenbank (der Microsoft SQL Server) muss nicht erneut installiert werden!
- Möglicherweise werden Sie nach dem Start der Installation aufgefordert die notwendigen Komponenten Microsoft .NET Framework 4 zu installieren. Ebenfalls besteht die Möglichkeit, dass Sie während der Installation den Computer neu starten müssen.
- Je nachdem von welcher Version Sie updaten müssen evtl. folgende Elemente angepasst werden. Gerne klären wir dies vorgängig mit Ihnen ab.
	- o Plugins (müssen bei Infotech bestellt werden)
	- o Angepasste Berichte
	- o Eigene Regeln